This is the HTML version of the file https://newworldinteractive.com/isl/uploads/2019/09/Sandstorm-Server-Admin-Guide-1.4.pdf. Google automatically generates HTML versions of documents as we crawl the web.

Tip: To quickly find your search term on this page, press **Ctrl+F** or ⌘**-F** (Mac) and use the find bar.

**Page 1**

# **Server Admin Guide**

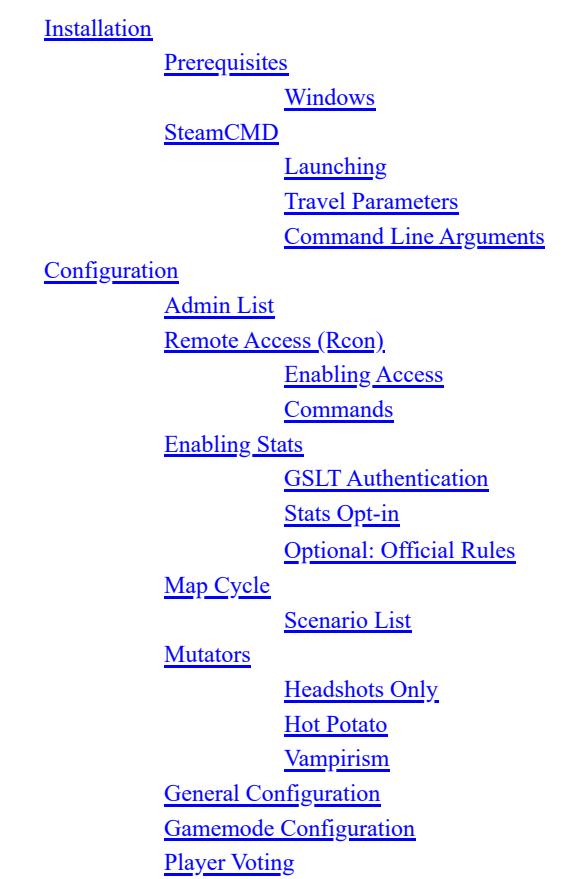

Vote Kick Options

## Installation

Prerequisites

# Before installation, make sure you have installed the required prerequisites on your server.

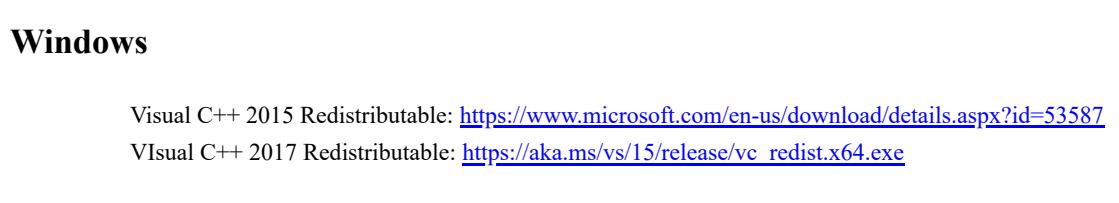

## SteamCMD

Like other games published on Steam, Insurgency: Sandstorm's server files are published through a command-line tool known as "SteamCMD". This GUIless Steam client allows you to install and update the server's files fairly easily.

You can read more about SteamCMD and how to use it here: https://developer.valvesoftware.com/wiki/SteamCMD

# You can download SteamCMD from the following links:

Windows: https://steamcdn-a.akamaihd.net/client/installer/steamcmd.zip Linux: https://steamcdn-a.akamaihd.net/client/installer/steamcmd\_linux.tar.gz

## Most commands through SteamCMD require knowledge of the "app ID", for Insurgency: Sandstorm its server files use the app ID 581330 .

**Launching**

### Once installed, you may launch the server from the "InsurgencyServer" executable located in the root directory of where you installed the server. The command line should include the starting map, the scenario and any other launch parameters. For example:

The game has a built-in admin menu which provides basic functionality such as kicking, banning and changing the level. In order to add admins, you will need to know their 64-bit Steam ID (aka steamID64). You can find this by using an online converter such as STEAMID I/O

### The list is contained inside Insurgency/Config/Server/Admins.txt . If this file does not exist, create it. You can also override the file by specifying a command line switch, for example -AdminList=OtherAdminList would make the server read from OtherAdminList.txt instead.

**Platform Command Line** Windows InsurgencyServer.exe Oilfield?Scenario=Scenario\_Refinery\_Push\_Security?MaxPlayers=28 -Port=27102 - QueryPort=27131 -log -hostname="My Server" Linux Insurgency/Binaries/Linux/InsurgencyServer-Linux-Shipping Oilfield? Scenario=Scenario\_Refinery\_Push\_Security?MaxPlayers=28 -Port=27102 -QueryPort=27131 -log -hostname=" My Server"

Rcon can be enabled to provide remote access to the server for administrative tasks that don't require you to join the server. This is implemented using the Source Engine Rcon Protocol which has clients available for it such as mcrcon and Simple SourceDS RCON

In this example, the server will be started on Refinery (Oilfield) Push Security, hosted on port 27102 with a maximum of 28 players.

### **Page 2**

Rcon can be enabled either through modifying Game.ini or through the server's command line. To enable it via the command line you can provide the arguments -Rcon -RconPassword=password -RconListenPort=27015 replacing the password and port with your preference.

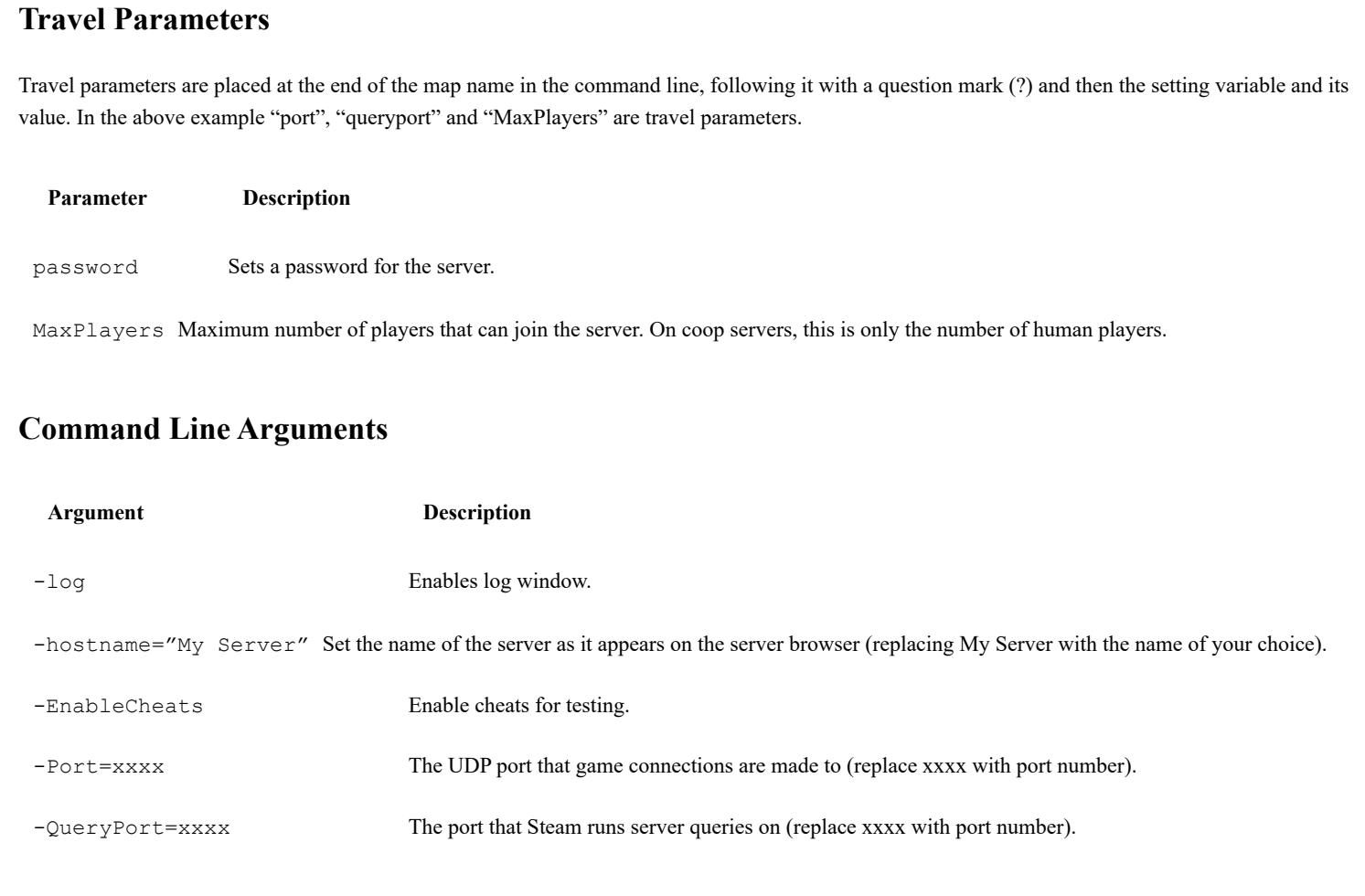

# Configuration

Most server configuration is performed through INI files and launch parameters. INI files can be edited with any plain text editor such as Notepad, Notepad++, Sublime Text and VSCode.

### The location of the configuration files are in the following directories (relative to the installation directory): Windows: Insurgency\Saved\Config\WindowsServer

Linux: Insurgency/Saved/Config/LinuxServer

## Admin List

For each server admin you want to add, put each Steam ID on a new line. You can do this for as many admins as you would like to add. Adding new admins will require a server restart or level change for any changes to be reflected in-game. When a player with admin is connected to the server, they

should be able to open the admin menu, it is bound to the Keypad Subtract button by default and can be re-bound in the key bindings menu.

# Remote Access (Rcon)

### **Enabling Access**

### Through Game.ini you can add the following options:

[Rcon]

bEnabled=True

### Password=password ListenPort=27015

The following additional config variables are also available:

# **Page 3**

Scenario\_Hideout\_Skirmish Skirmish Skirmish Scenario\_Hideout\_Team\_Deathmatch Team Deathmatch

**Scenario Name Description** Scenario\_Ministry\_Checkpoint\_Insurgents Checkpoint Insurgents Scenario\_Ministry\_Checkpoint\_Security Checkpoint Security Scenario\_Ministry\_Firefight\_A Firefight Scenario\_Ministry\_Skirmish Skirmish Scenario\_Ministry\_Team\_Deathmatch Team Deathmatch

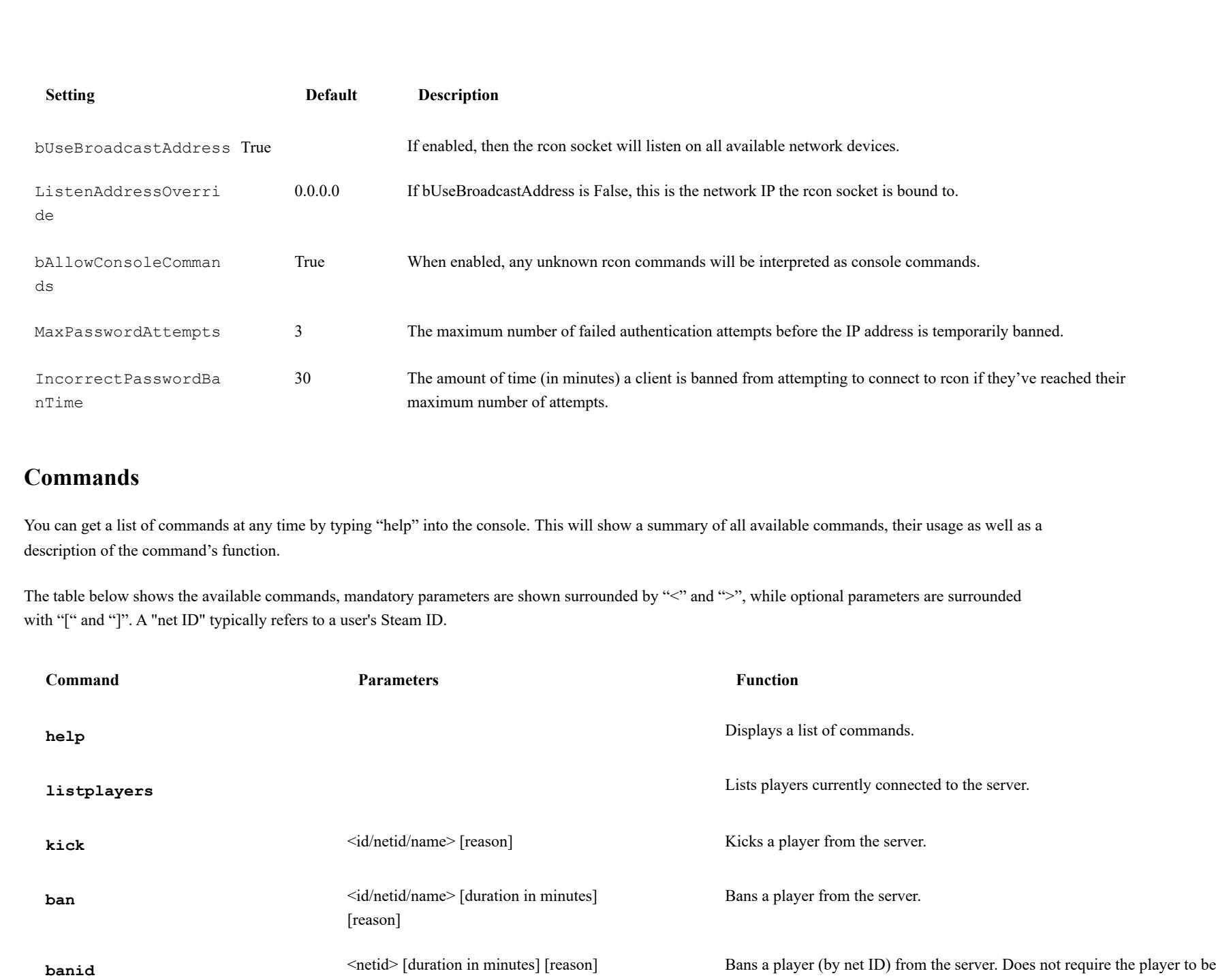

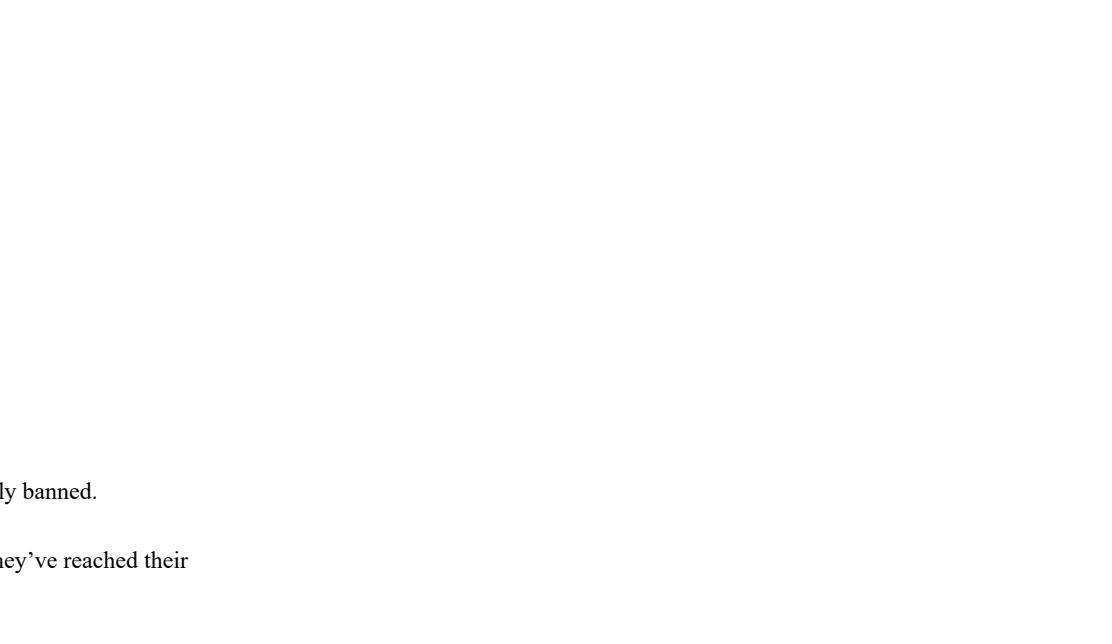

on the server.

**permban** <id/netid/name> [reason] Permanently bans a player from the server.

say  $\leq$  message>  $\leq$  Shows a message to all players in the chat box.

**unban** <netid>  $\leq$  lifts a ban for a user.

**listbans** Shows the ban list for the server.

**restartround**  $[0 = no team switch, 1 = swap teams]$  Restarts the current round.

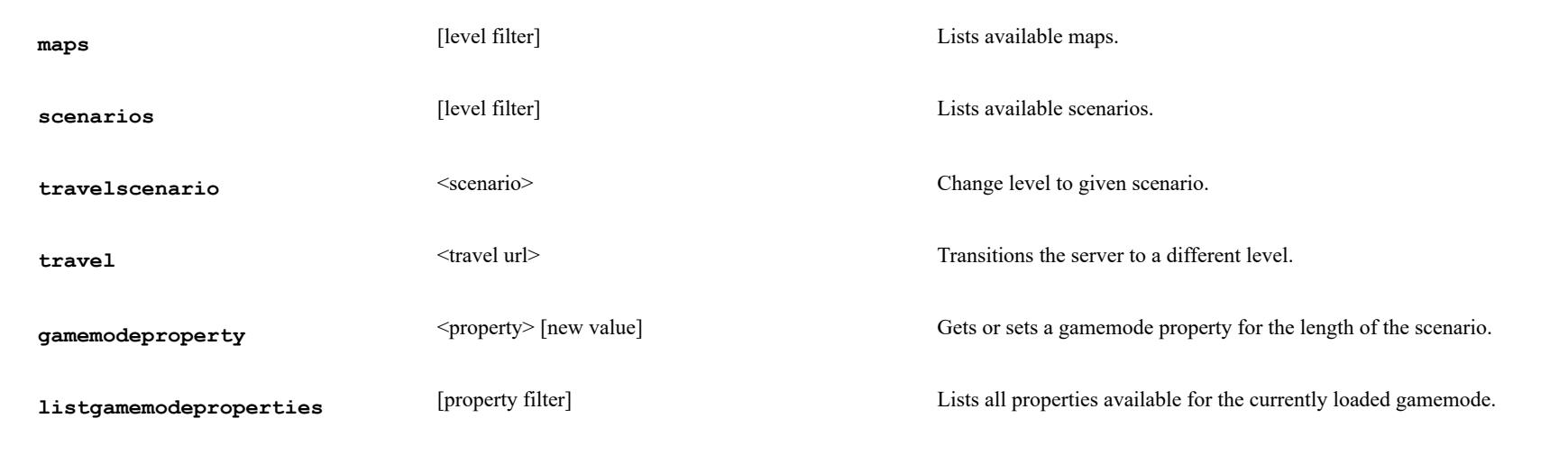

By default, any unknown commands will be executed as console commands.

# Enabling Stats

Any Insurgency: Sandstorm community server is able to host a stats-enabled game. The only requirements is that you must use a Steam GSLT and you must not have a password.

**GSLT Authentication**

**Page 4**

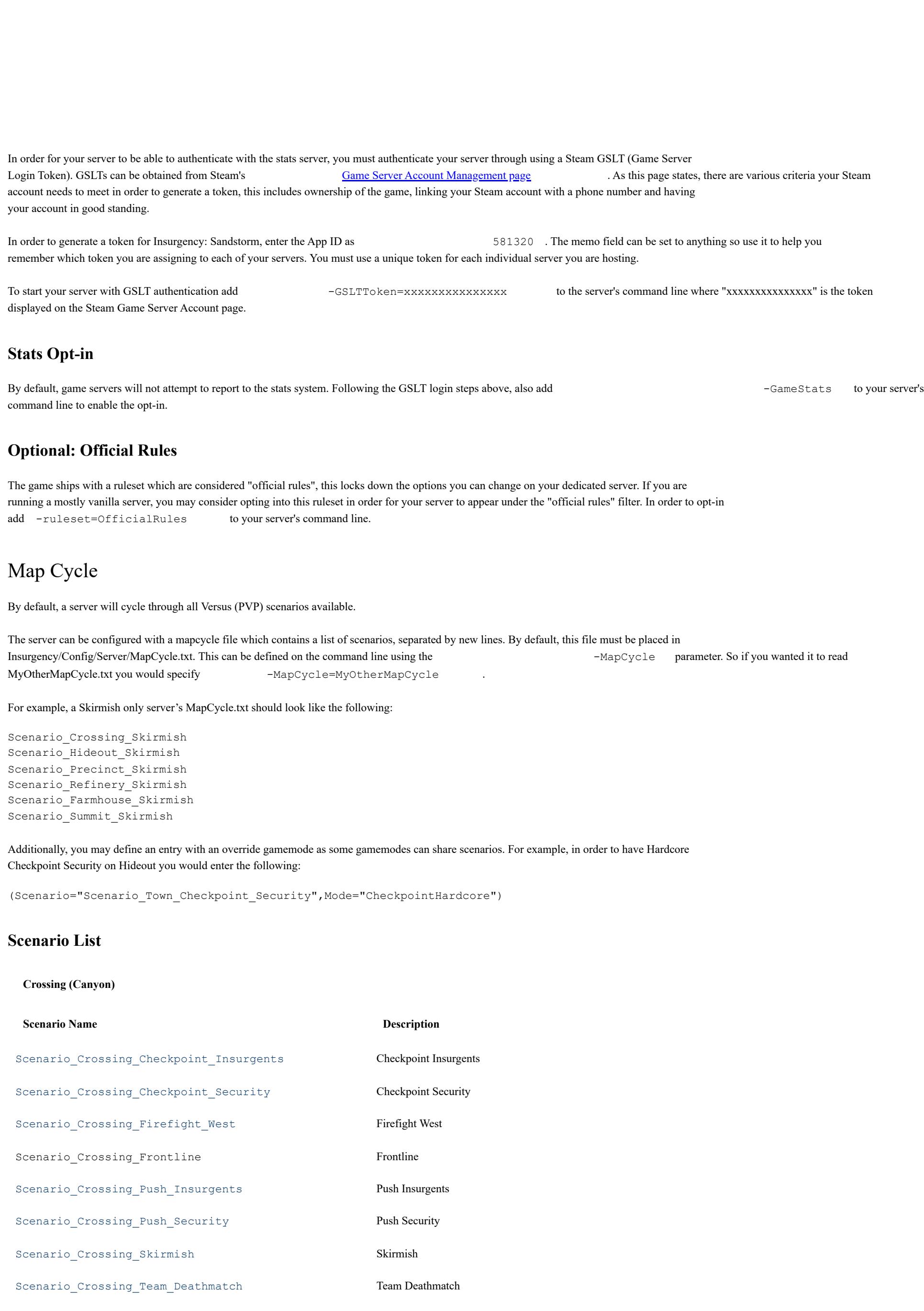

### **Farmhouse**

**Scenario Name Description**

Scenario\_Farmhouse\_Checkpoint\_Insurgents Checkpoint Insurgents Scenario\_Farmhouse\_Checkpoint\_Security Checkpoint Security

### **Page 5**

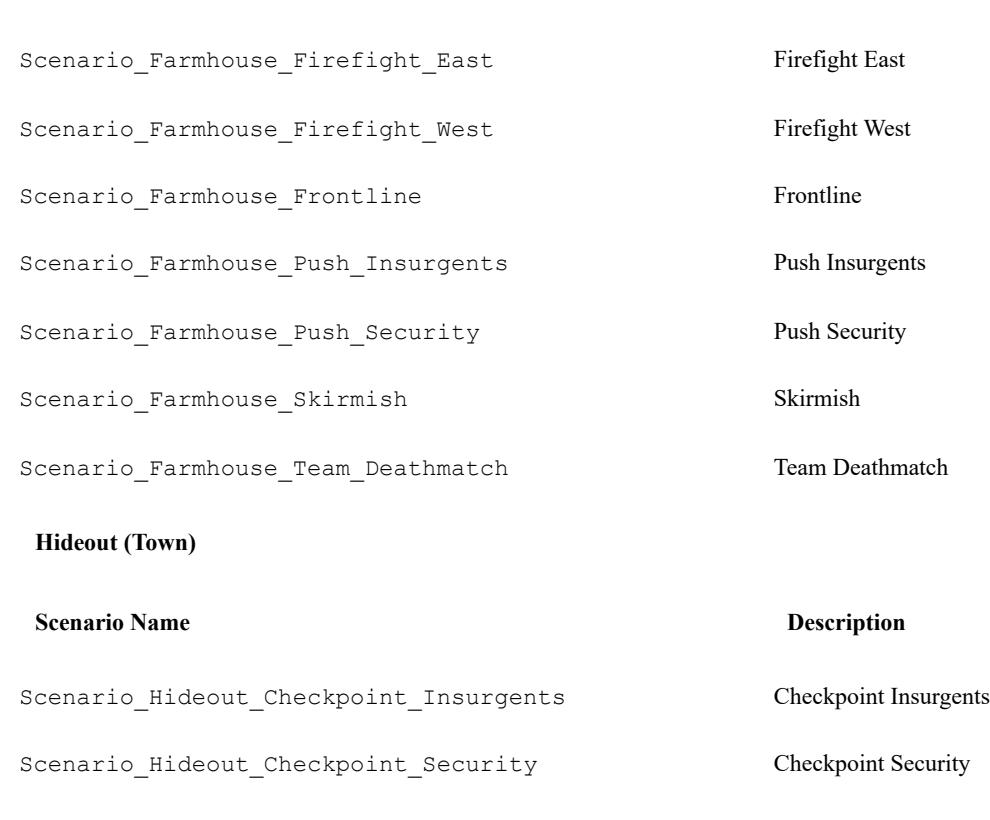

Scenario\_Hideout\_Firefight\_East Scenario\_Hideout\_Firefight\_West Scenario\_Hideout\_Frontline Frontline Frontline Scenario\_Hideout\_Push\_Insurgents Push Insurgents Scenario\_Hideout\_Push\_Security Push Security

# **Hillside (Sinjar)**

# **Scenario Name Description**

Scenario\_Hillside\_Checkpoint\_Insurgents Checkpoint Insurgents Scenario\_Hillside\_Checkpont\_Security Checkpoint Security  $\begin{minipage}[c]{0.9\linewidth} \textbf{Scenario\_Hillside\_Fireflight\_East} \end{minipage} \begin{minipage}[c]{0.9\linewidth} \textbf{Target East} \end{minipage} \vspace{0.1in}$  $\begin{minipage}[c]{0.9\linewidth} \textbf{Scenario\_Hillside\_First} \end{minipage} \begin{minipage}[c]{0.9\linewidth} \textbf{Key\_Hillside\_First} \end{minipage} \begin{minipage}[c]{0.9\linewidth} \textbf{Key\_First} \end{minipage} \begin{minipage}[c]{0.9\linewidth} \textbf{Key\_First} \end{minipage} \begin{minipage}[c]{0.9\linewidth} \textbf{Key\_First} \end{minipage} \begin{minipage}[c]{0.9\linewidth} \textbf{Key\_First} \end{minipage} \begin{minipage}[c]{0.9\linewidth} \textbf{Key\_First} \end{minipage} \begin{$ Scenario\_Hillside\_Frontline Frontline Frontline Scenario\_Hillside\_Push\_Insurgents Push Insurgents Scenario\_Hillside\_Push\_Security Push Security (INS2014 layout) Scenario\_Hillside\_Skirmish Skirmish Scenario\_Hillside\_Team\_Deathmatch Team Deathmatch

# **Ministry**

**Outskirts (Compound)**

**Page 6**

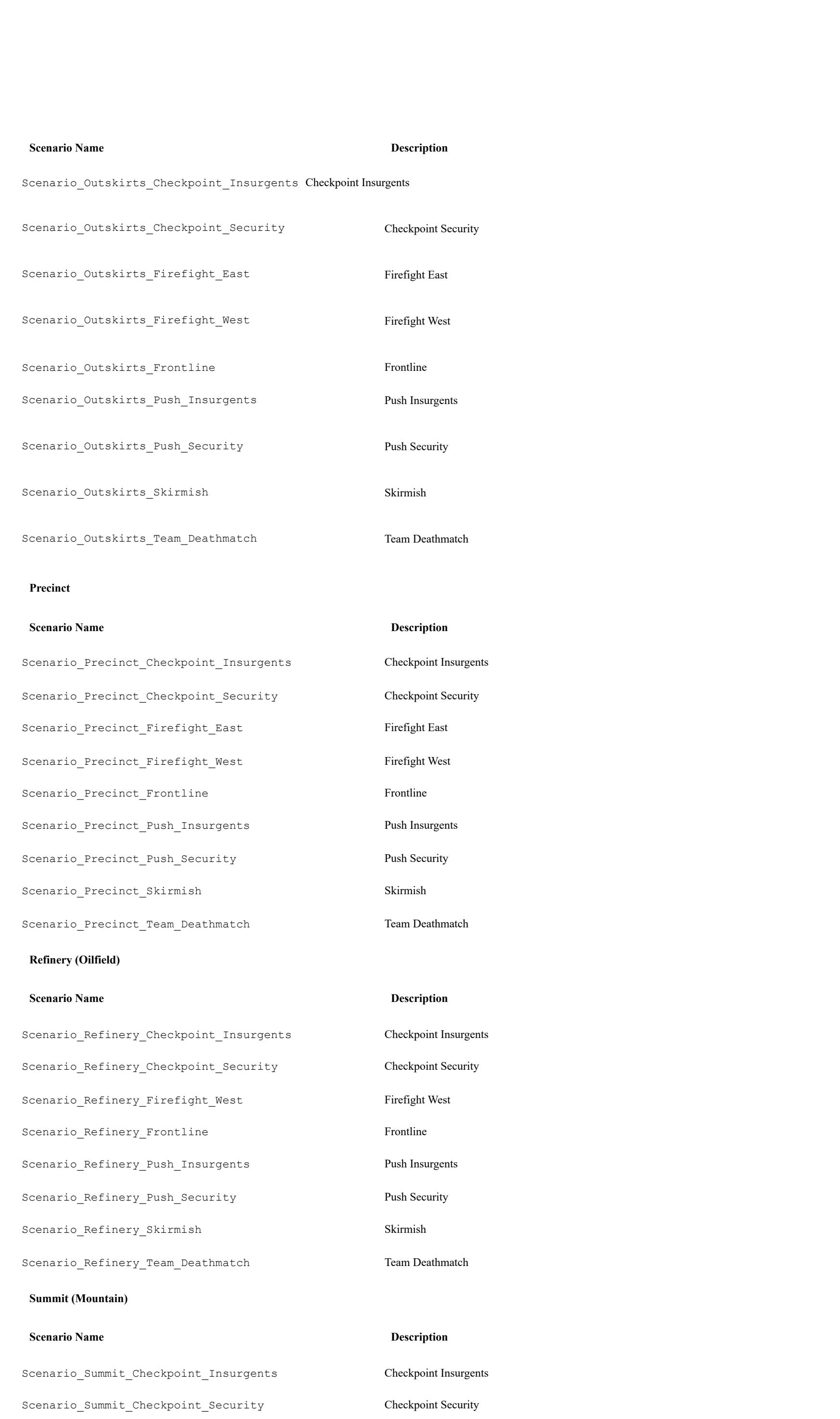

Scenario\_Summit\_Firefight\_East Firefight East

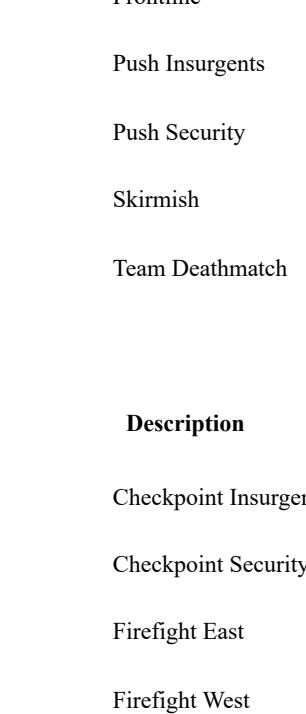

Firefight East

Firefight West

# **Page 7**

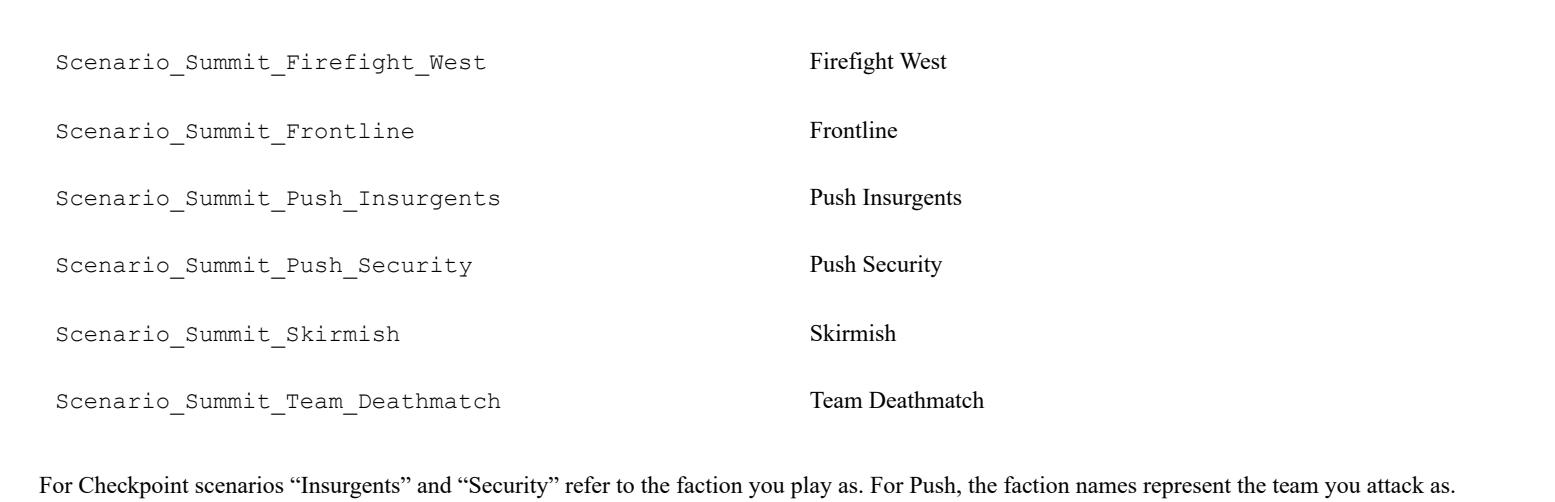

Firefight for most maps will contain a West and an East layout.

# Mutators

Mutators (formerly rulesets) are packaged gameplay configuration assets which the game ships with. You may use these on your own servers by specifying -mutators=MutatorName on the server command line where "MutatorName" is from the following options:

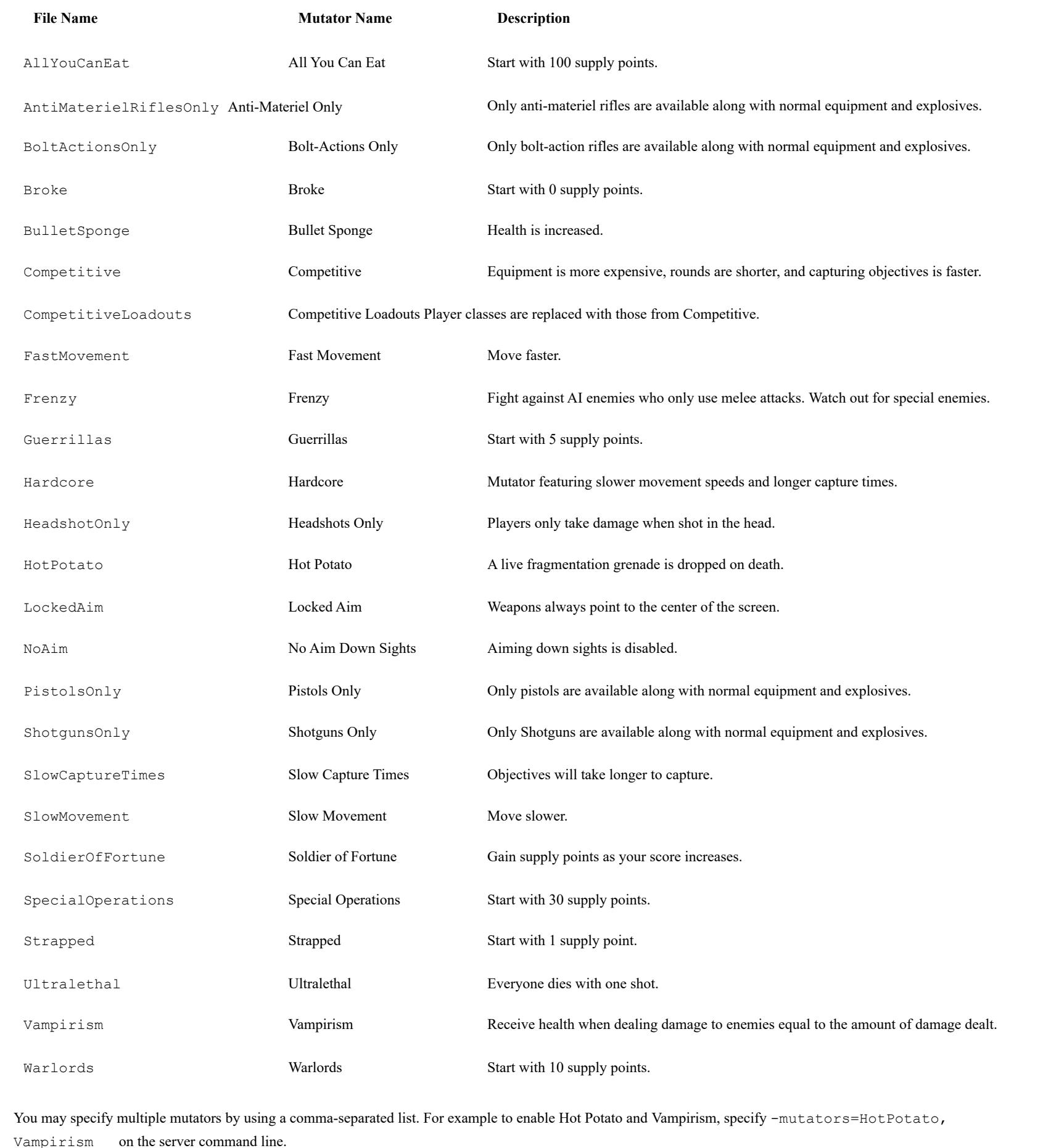

Some mutators can be configured beyond what is provided by the defaults. These mutators are listed below. All Mutator settings go in Engine.ini (will be changed to Game.ini in the future for consistency).

# **Page 8**

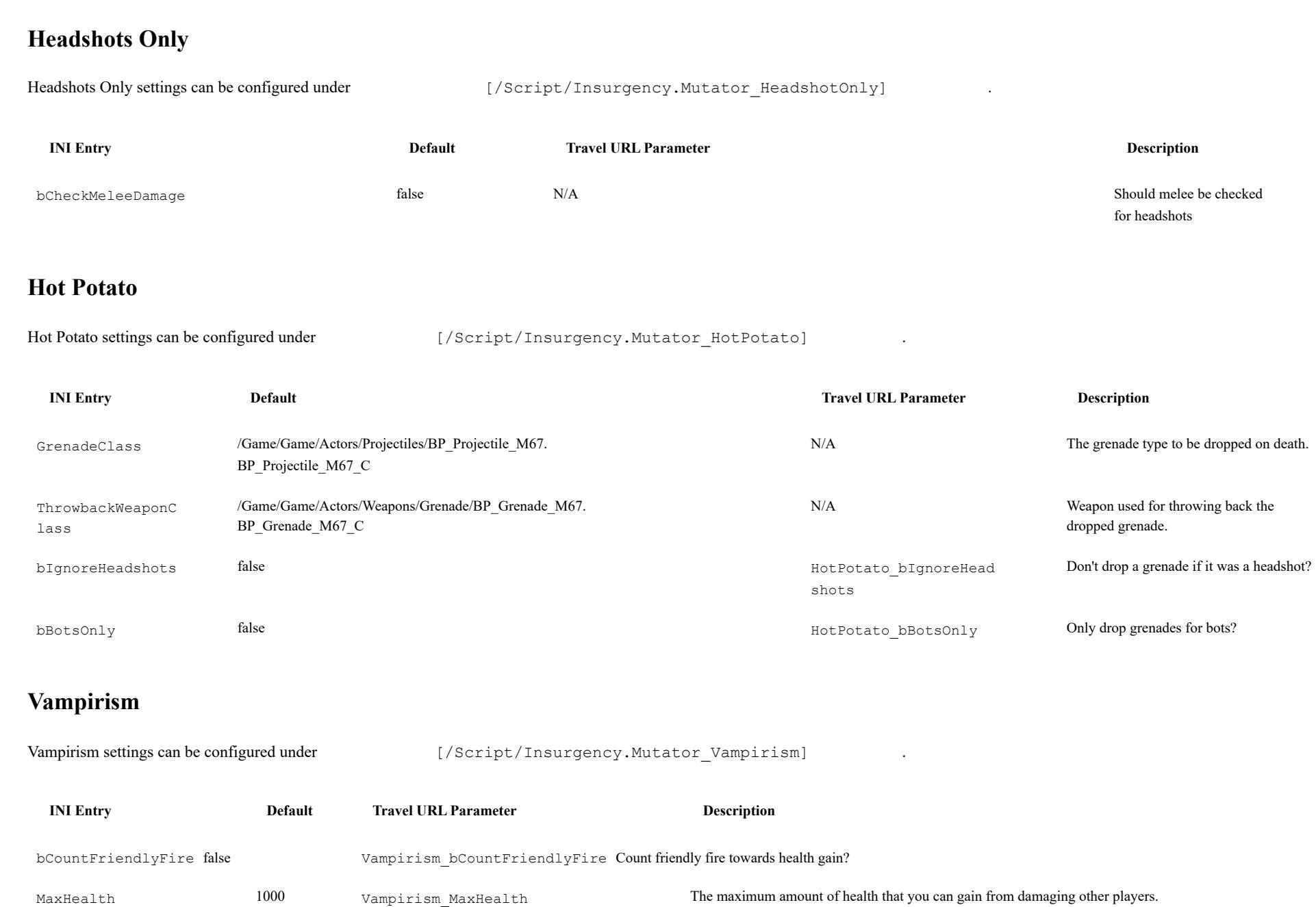

### General Configuration

A bunch of general gameplay options can be added to Game.ini. Below is a table that lists the section they need to be under (find or add them to the file) as well as the options available under that section.

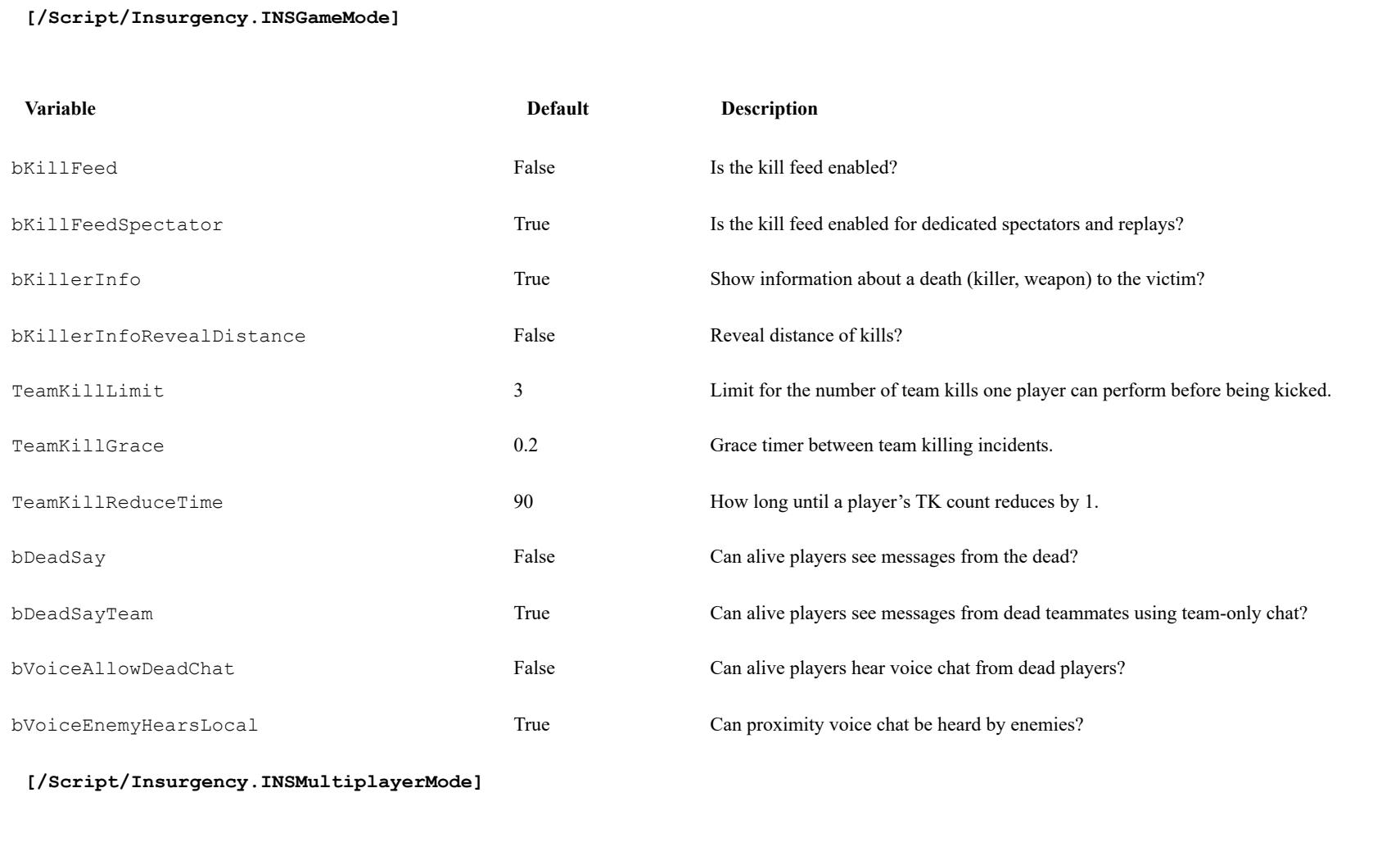

**Variable Default Description**

# **Page 9**

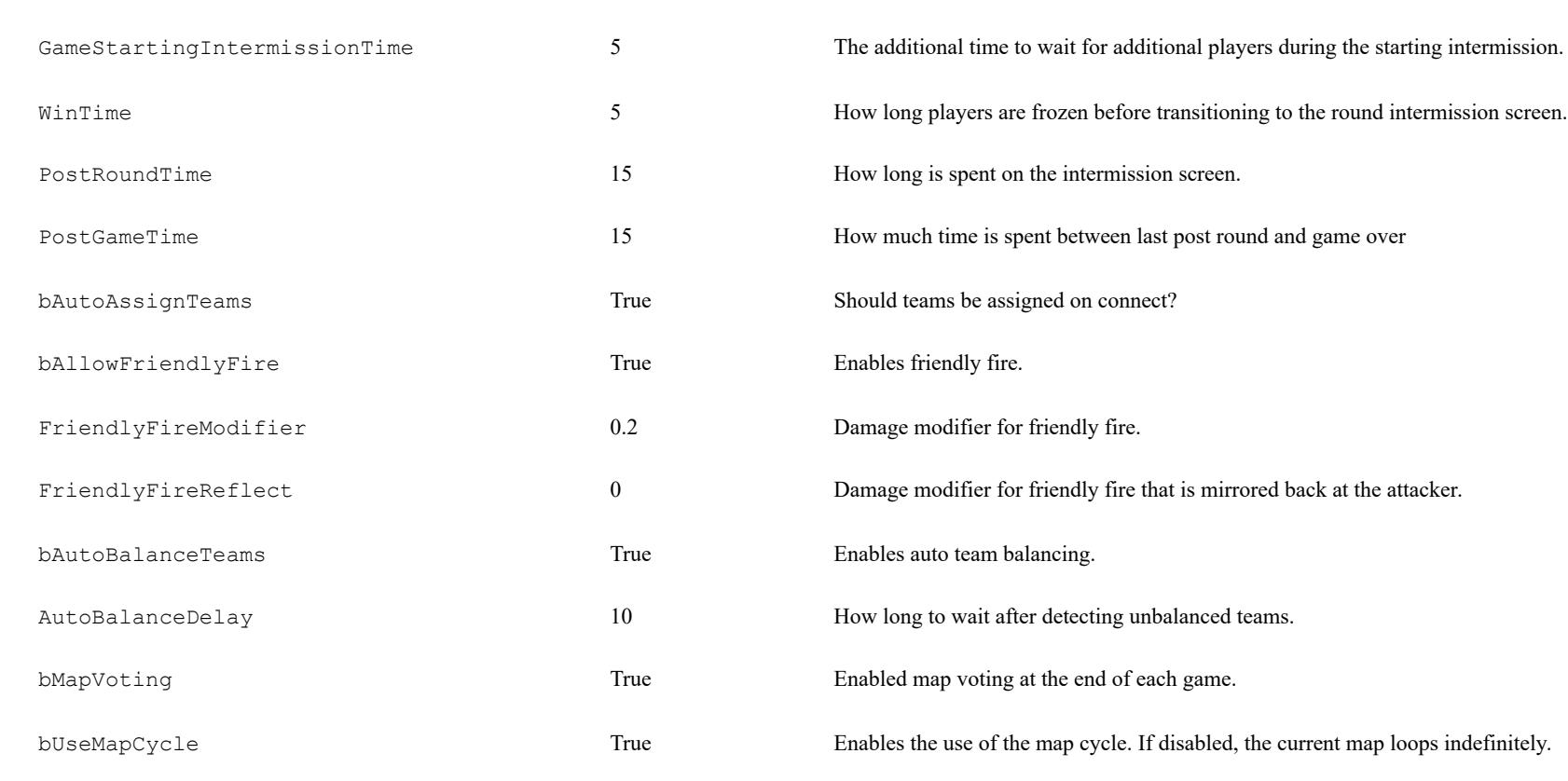

bVoiceIntermissionAllowAll True Allow both teams to talk to each other between rounds.

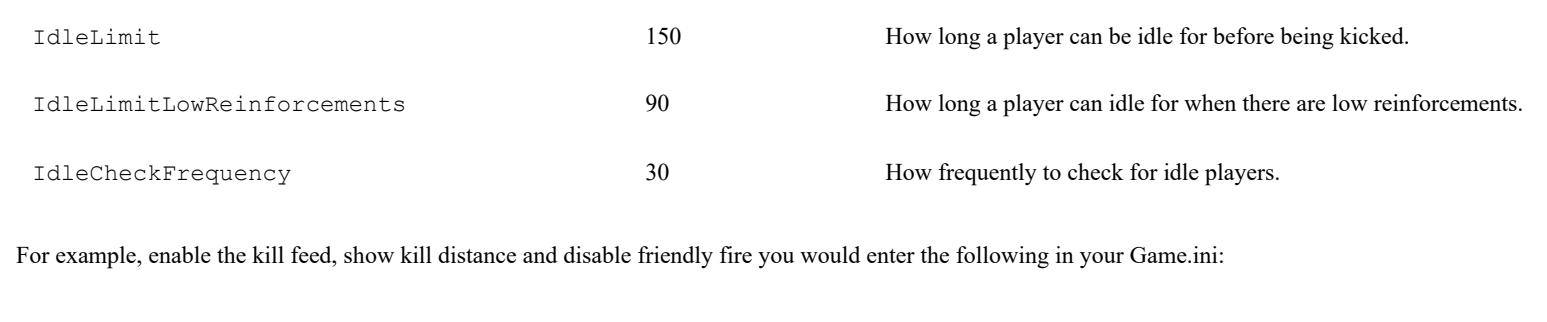

[/Script/Insurgency.INSGameMode] bKillFeed=True bKillerInfoRevealDistance=True

[/Script/Insurgency.INSMultiplayerMode] bAllowFriendlyFire=False

# Gamemode Configuration

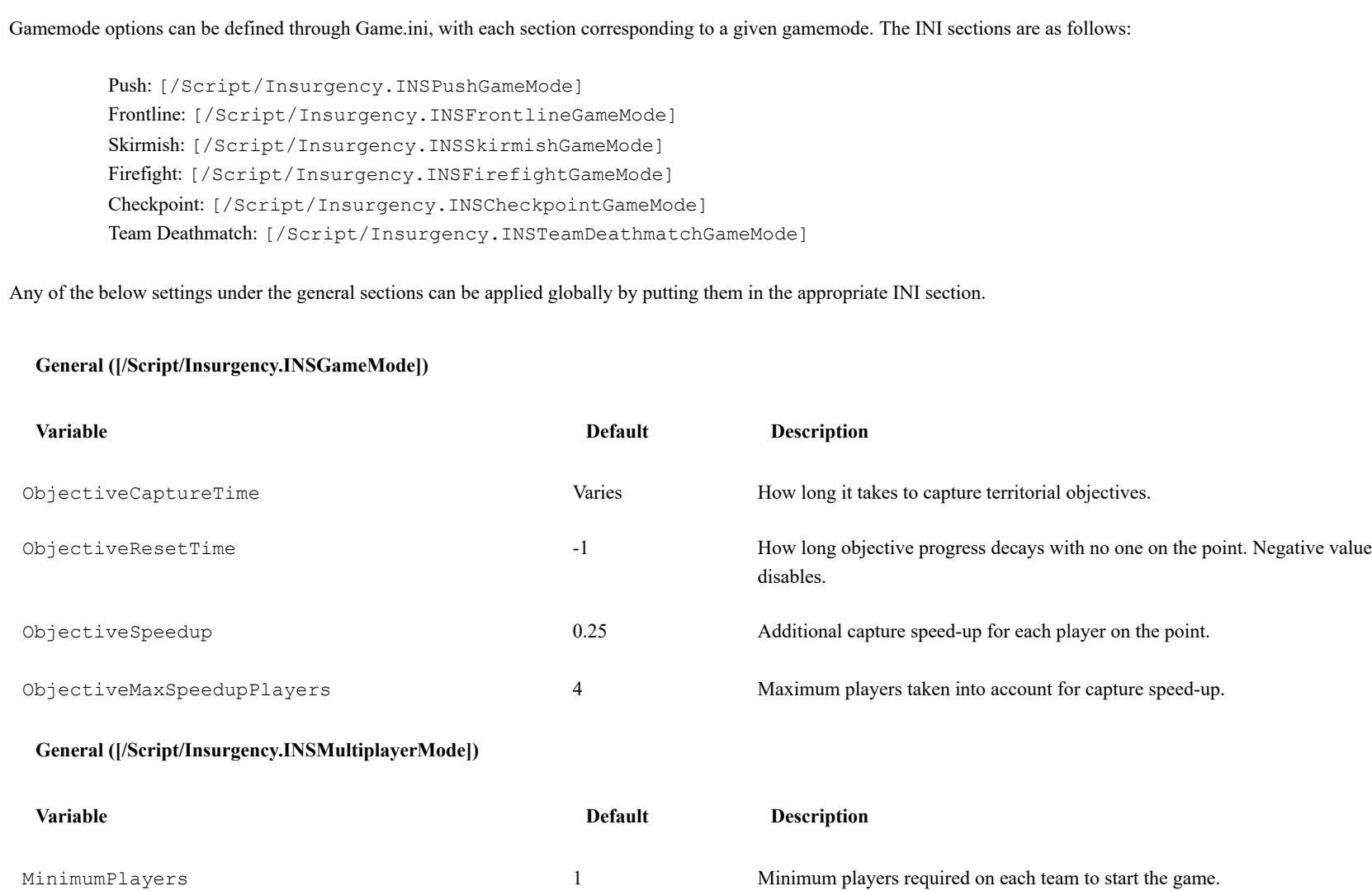

# **Page 10**

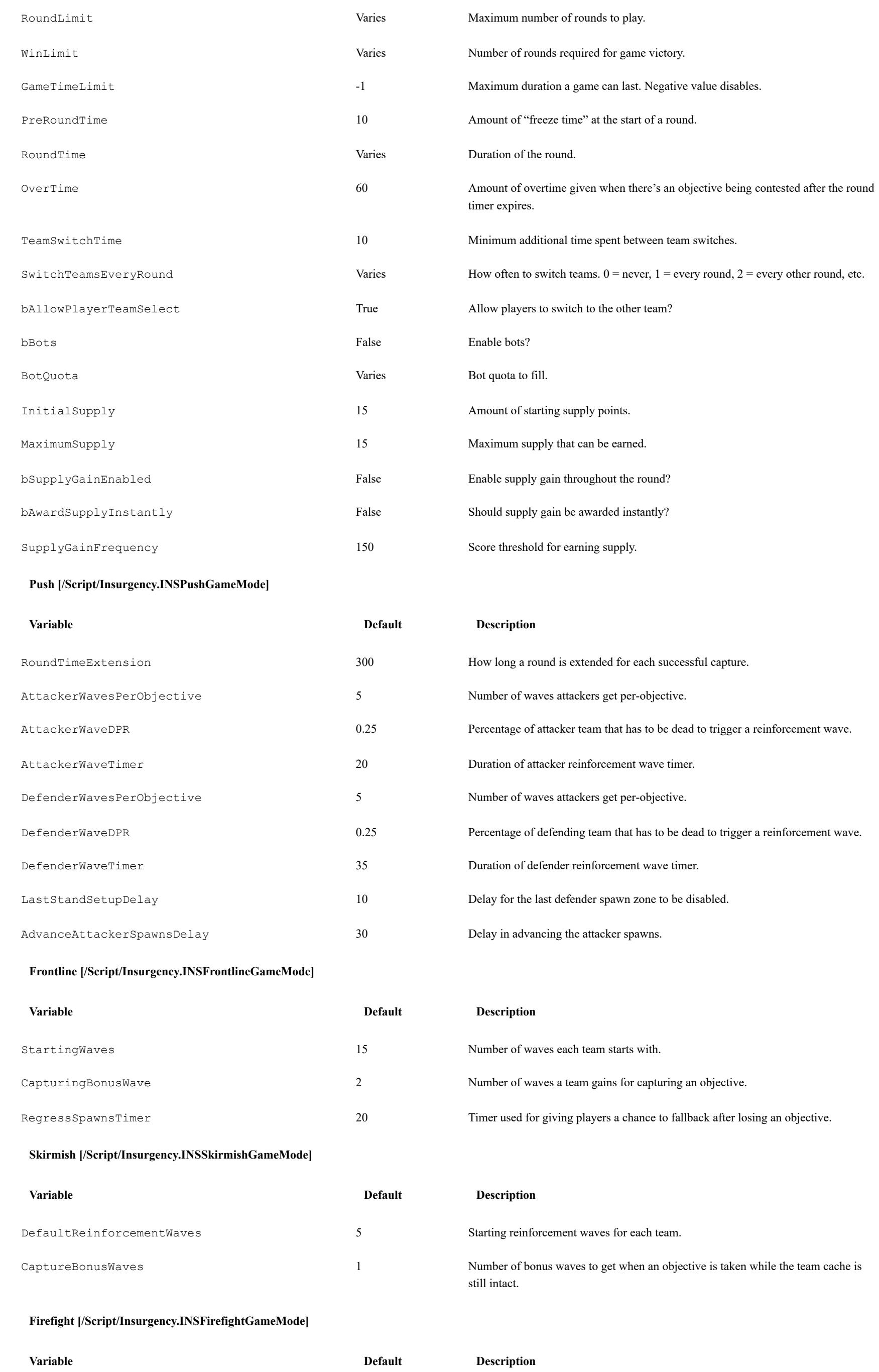

# **Page 11**

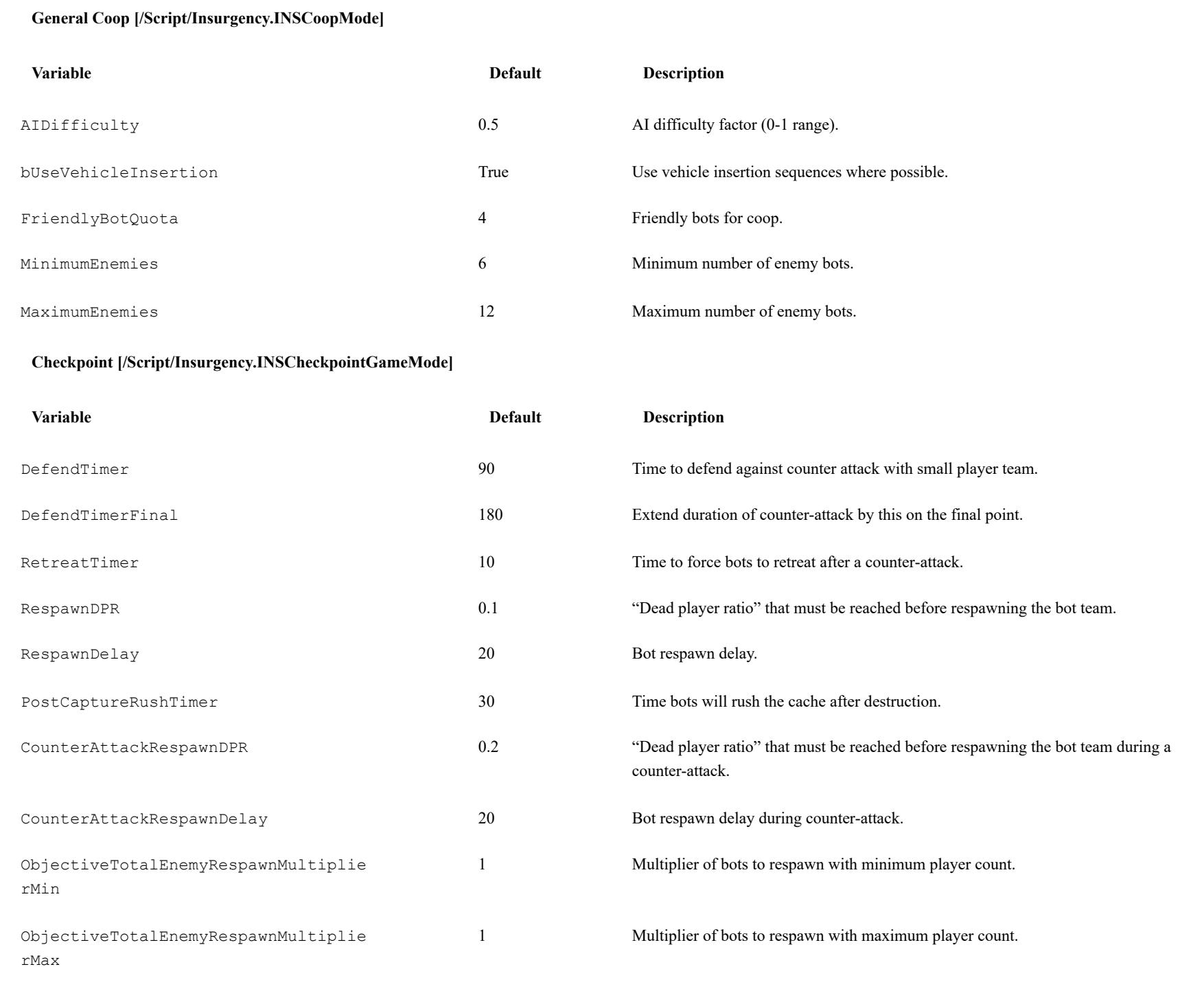

### Player Voting

As of update 1.1, community servers can opt into enabling player voting on their servers. This can be enabled by entering the following into Game.ini: [/Script/Insurgency.TeamInfo] bVotingEnabled=True

FinalCacheBotQuotaMultiplier 1.5 1.5 Increase in bot quota for final objective if it's a cache.

TeamVoteIssues=/Script/Insurgency.VoteIssueKick

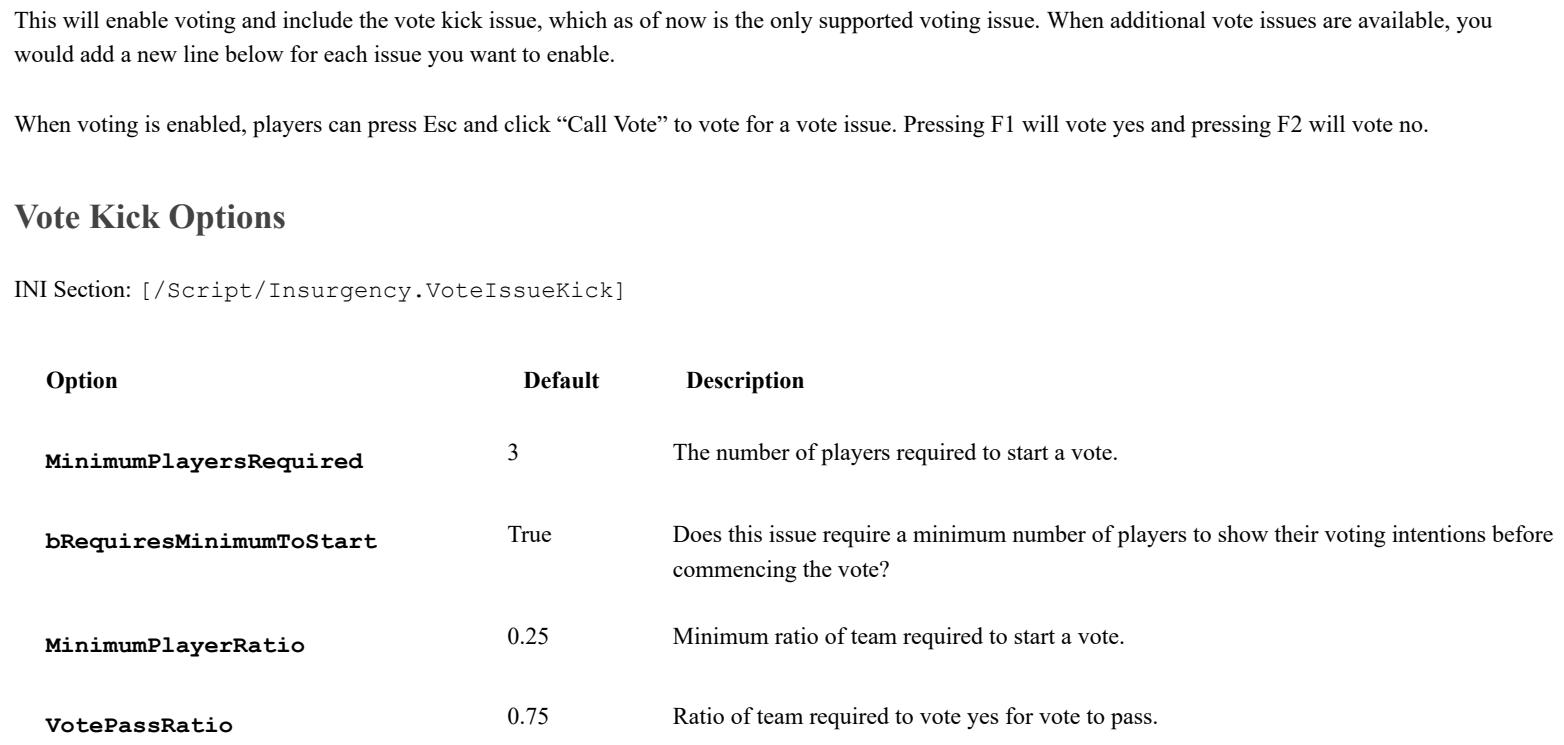

# **Page 12**

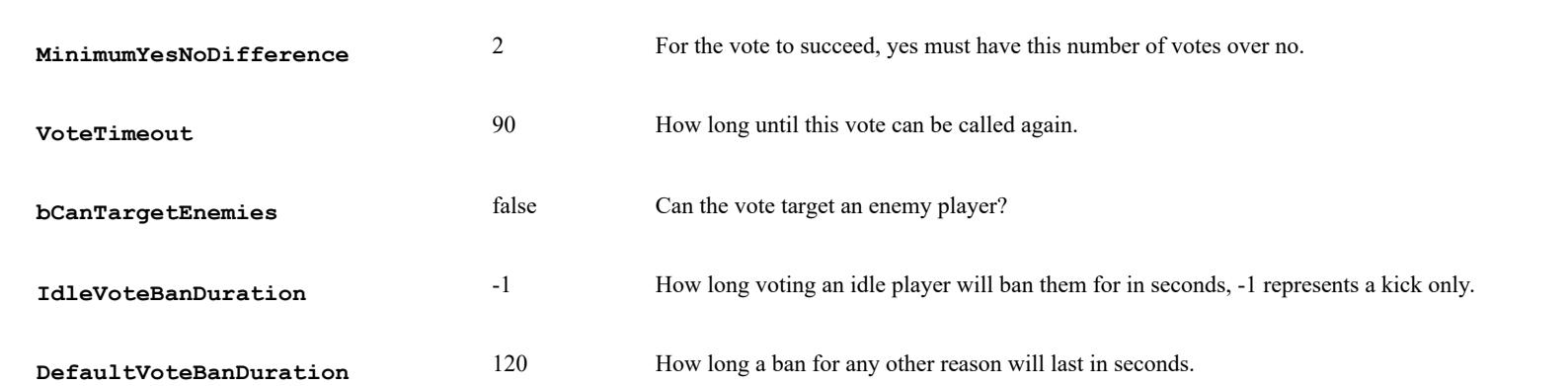